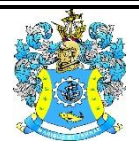

Федеральное агентство по рыболовству Федеральное государственное бюджетное образовательное учреждение высшего образования «Калининградский государственный технический университет» (ФГБОУ ВО «КГТУ»)

> УТВЕРЖДАЮ Начальник УРОПСП

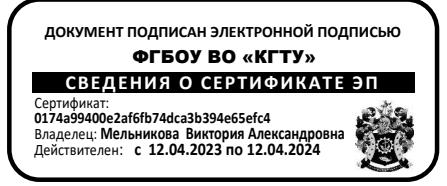

# Фонд оценочных средств (приложение к рабочей программе модуля) **«ИНФОРМАЦИОННЫЕ СИСТЕМЫ И БАЗЫ ДАННЫХ»**

основной профессиональной образовательной программы бакалавриата по направлению подготовки

# **38.03.01 ЭКОНОМИКА**

Профиль программы **«ПРИКЛАДНАЯ ЭКОНОМИКА»**

ИНСТИТУТ отраслевой экономики и управления РАЗРАБОТЧИК кафедра прикладной математики и информационных технологий

# **1 РЕЗУЛЬТАТЫ ОСВОЕНИЯ ДИСЦИПЛИНЫ**

Таблица 1 – Планируемые результаты обучения по дисциплине, соотнесенные с установленными индикаторами достижения компетенций

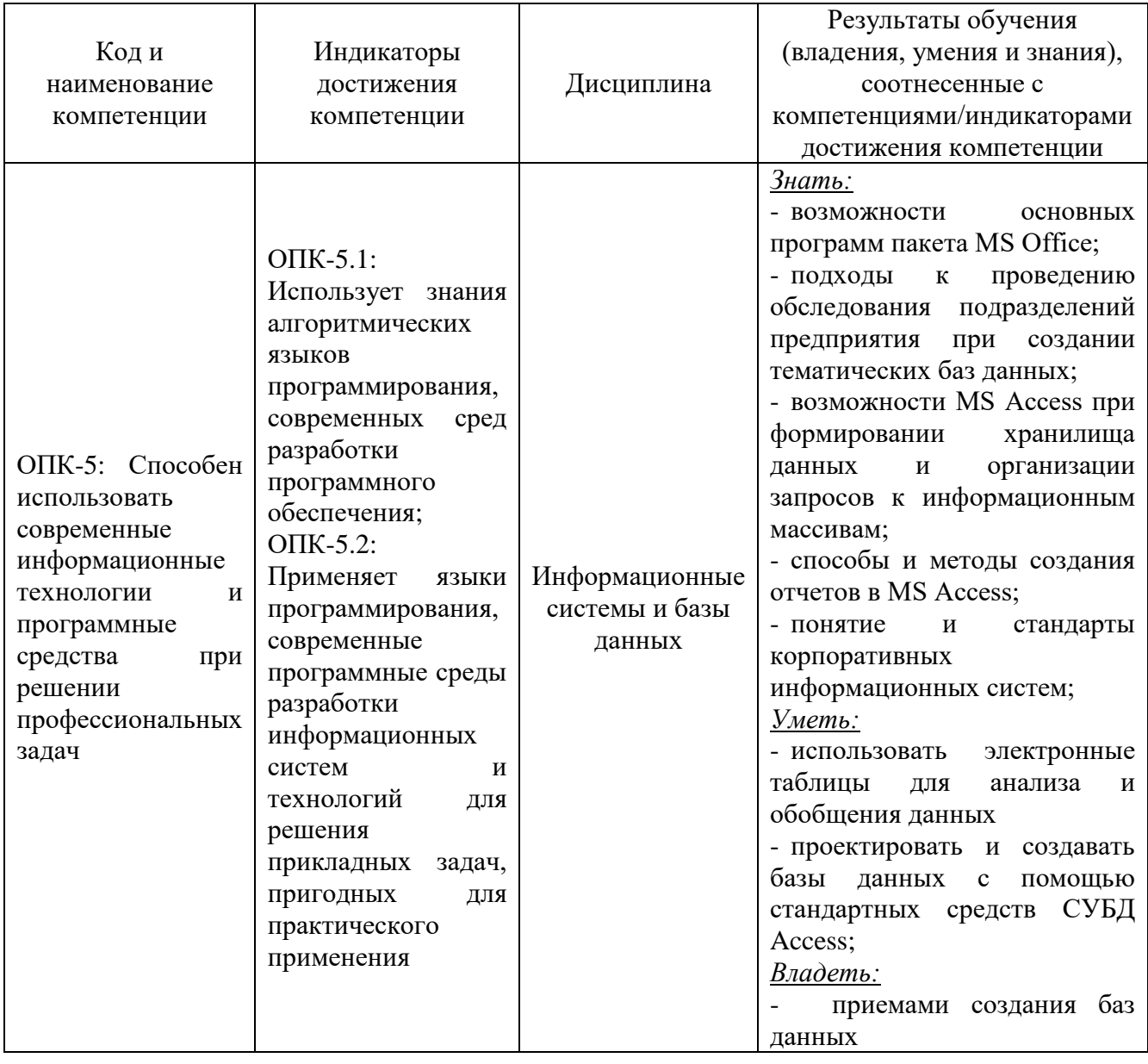

**2 ПЕРЕЧЕНЬ ОЦЕНОЧНЫХ СРЕДСТВ ДЛЯ ПОЭТАПНОГО ФОРМИРОВАНИЯ РЕЗУЛЬТАТОВ ОСВОЕНИЯ ДИСЦИПЛИНЫ (ТЕКУЩИЙ КОНТРОЛЬ) И ПРОМЕЖУТОЧНОЙ АТТЕСТАЦИИ**

2.1 Для оценки результатов освоения дисциплины используются**:**

- оценочные средства текущего контроля успеваемости;

- оценочные средства для промежуточной аттестации по дисциплине.

2.2 К оценочным средствам текущего контроля успеваемости относятся:

- задания и контрольные вопросы по лабораторным работам;

- тестовые задания.

2.3 К оценочным средствам для промежуточной аттестации по дисциплине, проводимой в форме экзамена, соответственно относятся:

- вопросы и задания к экзамену**.**

### **3 ОЦЕНОЧНЫЕ СРЕДСТВА ТЕКУЩЕГО КОНТРОЛЯ УСПЕВАЕМОСТИ**

3.1 Задания и контрольные вопросы по лабораторным работам представлены в Приложение № 1.

3.2 Критерии и шкала оценивания лабораторных работ:

- оценка «зачтено» выставляется обучающемуся, еслион демонстрирует способность к полной самостоятельности (допускаются консультации с преподавателем по сопутствующим вопросам) в выборе способа решения неизвестных или нестандартных заданий в рамках учебной дисциплины с использованием знаний, умений и навыков, полученных как в ходе освоения данной учебной дисциплины, так и смежных дисциплин;

- оценка «незачтено» выставляется, если выявляется неспособность обучаемого самостоятельно продемонстрировать наличие знаний при решении заданий, которые были представлены преподавателем вместе с образцом их решения, отсутствие самостоятельности в применении умения к использованию методов освоения учебной дисциплины и неспособность самостоятельно проявить навык повторения решения поставленной задачи по стандартному образцу, что свидетельствует об отсутствии сформированной компетенции.

3.3. Тестовые задания представлены в Приложении № 2. Тестовые задания предназначены для оценки в рамках текущего контроля успеваемости знаний, приобретенных студентами на лекционных занятиях и лабораторных работах.

3.4 Критерии оценивания тестовых заданий:

«зачтено» - 65-100% верных ответов;

«незачтено» - 0-64% верных ответов.

Дается 3 попытки на прохождение тестовых заданий.

# **4 ОЦЕНОЧНЫЕ СРЕДСТВА ДЛЯ ПРОМЕЖУТОЧНОЙ АТТЕСТАЦИИ ПО ДИСЦИПЛИНЕ**

4.1 Промежуточная аттестация по дисциплине "Информационные системы и базы данных» проводится в форме экзамена**,** к которому допускаются студенты положительно аттестованные по результатам текущего контроля.

4.1.1. Типовые вопросы и примеры заданий к экзамену приведены в Приложении 3.

4.1.2 Представленные экзаменационные материалы для проведения экзамена компонуются в билеты (два вопроса и одно задание), относящиеся к различным темам не менее чем двух разделов дисциплины. Экзамен может быть проведен в письменной, устной или комбинированной форме. Экзаменатор для уточнения оценки может (имеет право) задать дополнительные вопросы, а также дать дополнительное задание.

4.2 Критерии оценивания промежуточной аттестации:

- Оценка **"отлично"** на экзамене выставляется студенту, который:

- дал полный ответ на два вопроса.

- полностью выполнил предложенное задание

- при ответе на дополнительные вопросы показал знание всех разделов курса.

- Оценка **"хорошо"** на экзамене выставляется студенту, который:

- дал ответ на два вопроса, за исключением наиболее трудных. Допускает незначительные неточности в доказательствах.

- выполнил предложенное задание на 70% и более (правильный ход решения, погрешность в расчетах незначительна)

- при ответе на дополнительные вопросы показал знание всех разделов курса.

- Оценка **"удовлетворительно"** на экзамене выставляется студенту, который:

- дал ответ на два вопроса. Допускает неточности и пробелы в формулировках, не нарушающие общей логики рассуждений.

- выполнил предложенное задание на 55% и более (частично правильный ход решения, погрешность в расчетах значительна)

- при ответе на дополнительные вопросы показал знание основных понятий и наиболее важных законов программы курса.

- Оценка **"неудовлетворительно"** выставляется студенту, который:

- при ответе на вопросы допускает грубые ошибки.

- выполнил предложенное задание менее чем на 55% (ход решения неправильный)

- отвечая на дополнительные вопросы, демонстрирует существенные пробелы в знаниях.

4.3 Экзаменационная оценка («отлично», «хорошо», «удовлетворительно» или «неудовлетворительно») является экспертной и зависит от уровня освоения студентом тем дисциплины (наличия и сущности ошибок, допущенных студентом при выполнении экзаменационного теста).

#### **5 СВЕДЕНИЯ О ФОНДЕ ОЦЕНОЧНЫХ СРЕДСТВ И ЕГО СОГЛАСОВАНИИ**

Фонд оценочных средств для аттестации по «Информационные системы и базы данных» представляет собой компонент основной профессиональной образовательной программы бакалавриата по направлению подготовки 38.03.01 Экономика (профиль «Прикладная экономика»).

Фонд оценочных средств рассмотрен и одобрен на заседании кафедры прикладной математики и информационных технологий (протокол № 6 от 04.03.2022г.).

И.о.заведующего кафедрой А.И. Руденко

Фонд оценочных средств рассмотрен и одобрен на заседании кафедры экономики и финансов (протокол № 6 от 26.04.2022 г.)

Заведующий кафедрой

А.Г. Мнацаканян

#### Приложение № 1

# **ТИПОВЫЕ ЛАБОРАТОРНЫЕ РАБОТЫ ПО ДИСЦИПЛИНЕ**

#### **Лабораторная работа №1. «Облачные технологии хранения данных»**

Задание:

1. Изучить:

способы создания аккаунта в интернет-сервисах;

возможности хранения информации в облачном сервисе Mail.ru;

способы создания и редактирования документов средствами облачных технологий;

порядок предоставления доступа к файлам и папкам в облаке Mail.ru;

порядок работу в электронной образовательной среде ЭИОС КГТУ.

2. Создать портфолио студента.

3. Составить отчет по выполнению лабораторной работы и ответить на контрольные вопросы.

Контрольные вопросы:

Как воспользоваться облачным сервисом для хранения данных?

1. На каких платформах работают приложения облака Mail.ru?

2. Как переместить папку в облаке в другой каталог на этом облаке?

3. Как получить ссылку на файл (папку) в облаке? Как настроить общий доступ к вашей папке в облаке?

4. Как пригласить конкретных пользователей? Какие есть уровни доступа пользователей?

5. Как происходит удаление файлов и папок в облаке? Можно ли их восстановить?

6. Перечислите ограничения в бесплатном аккаунте облака (базовый тариф):

7. Для чего нужен онлайн-редактор облака? С какими типами файлов он работает?

8. Какое ограничение на общий размер хранимых личных файлов в ЭИОС КГТУ?

9. Как в ЭИОС КГТУ отправить личное сообщение?

**Лабораторная работа №2. «Основные средства работы с текстовым процессором»** Задание:

1. Изучить:

навыки работы со списками;

 возможности проверки орфографии, грамматики, смену языка, расстановку переносов;

поиск и замена текста, вставка специальных символов;

 создание и редактирование таблиц, сортировка и вычисления в таблицах, преобразование текста в таблицу и обратно.

2. Освоить:

способы оформления документа и создания титульного листа;

 возможности верстки документа: создание разделов и разрывов страниц, разбивка на страницы, нумерация страниц;

колончатые тексты;

создание автооглавления документа;

режим вставки колонтитулов и параметры колонтитулов.

3. Выполнить предлагаемые задания по обработке текстового документа в текстовом процессоре Word.

4. Составить отчет по выполнению лабораторной работы и ответить на контрольные вопросы.

Контрольные вопросы:

1. Перечислите существующие режимы отображения документа в Word, их назначение.

2. Как получить справочную информацию в Word? Для чего служит область навигации в Word?

3. Понятие абзаца и его характеристики. Способы форматирования абзаца и выравнивания текста в документе WORD.

5. Буфер обмена, его назначение и использование. Способы копирования, перемещения и вставки фрагментов текста в/из буфера обмена в документе WORD.

6. Какие виды списков-перечислений в Word можно использовать?

• Как начать нумерацию не с 1-го пункта?

• Как выполнить выравнивание номера в списке по правому краю

• Как изменить цвет, размер, начертание, подчеркивание номера в нумерованном списке?

• Что такое многоуровневый список?

7. Нумерация страниц в документе. Понятие колонтитула, основные приемы работы с ним.

8. Для чего нужны разделы? Как создать колончатый текст?

9. Каким образом в одном документе можно указать для разных страниц разную

ориентацию (Книжная и Альбомная)?

10. Какие способы есть для вставки автоматического оглавления в документ Word?

В каком окне или режиме отображения можно увидеть наличие заголовков в документе, включаемых в оглавление?

**Лабораторная работа №3. «Основы работы с электронными таблицами (ЭТ)»**

Задание:

1. Изучить:

способы автозаполнения ячеек;

использование типов адресации ячеек в формулах;

методы построения диаграмм различных типов;

средство «Проверка данных» для контроля ввода информации в ячейку;

возможности создания именованных диапазонов.

2. Выполнить предлагаемые задания по обработке информации в электронной таблице Excel.

3. Составить отчет по выполнению лабораторной работы и ответить на контрольные вопросы.

4. Выполнить самостоятельную работу.

Контрольные вопросы:

1. Из чего состоит адрес любой ячейки таблицы MS Excel?

2. Опишите все способы автозаполнения ячеек.

3. В каких форматах можно отображать данные в ячейках MS Excel?

4. С чего начинается ввод формул в ячейку таблицы?

5. Какие способы есть для присвоения имен ячейке, диапазону ячеек? Где используют имена?

6. Типы ссылок. Приведите примеры использования смешанных и абсолютных адресов в формулах.

7. Опишите рекомендуемую последовательность действий при построении диаграмм. Как выделить несмежные диапазоны данных?

8. Как построить функциональную зависимость?

9. Как на круговой диаграмме вывести подписи к рядам данных в процентном формате?

10. Как установить проверку вводимых значений в ячейку? Какие виды сообщений об ошибке можно выбрать при установке правила проверки и в чем между ними разница?

**Лабораторная работа №4. «Специальные средства работы ЭТ: сложные расчеты** 

#### **(мат. и итоговые функции). Обработка данных»**

Задание:

1. Изучить:

 правила записи функций из категории «Математические» при вычислении выражения;

- приоритет выполнения операций в выражении;
- алгоритм вычисления сложного математического выражения;

– использование функций СУММЕСЛИ / СУММЕСЛИМН СРЗНАЧЕСЛИ / СРЗНАЧЕСЛИМН / СЧЕТЕСЛИМН для подведения промежуточных итогов в таблице по заданному критерию;

– возможности и создание правил УФ ячеек:

2. Выполнить предлагаемые задания по обработке информации в электронной таблице

Excel.

3. Составить отчет о выполненной лабораторной работе, ответить на контрольные вопросы.

#### **Лабораторная работа №5. «Создание простейших баз данных в MS Access»**

Задание:

- 1. Изучить:
- элементы этапа проектирования базы данных;
- элементы этапа конструирования базы данных.
- 2. Выполнить проектирование базы данных для конкретной предметной области.

Примеры предметных областей:

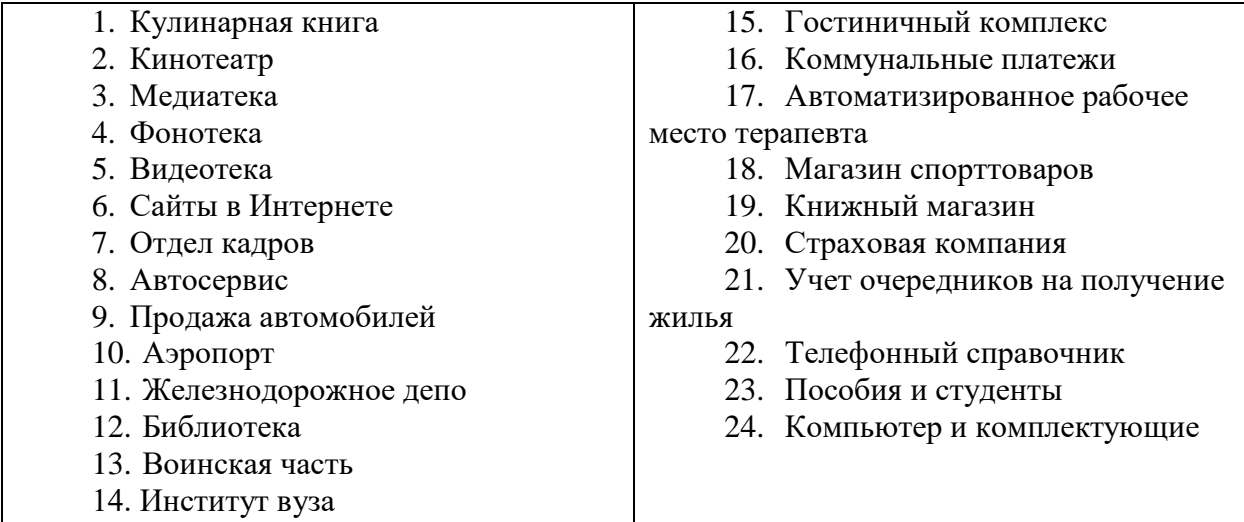

3. Сконструировать базу данных для выбранной предметной области.

4. Создать схему данных. Заполнить базу данными (импорт данных из различных

источников).

5. Составить отчет о выполненной лабораторной работе, ответить на контрольные вопросы.

Контрольные вопросы:

1. Дать определения: система управления базой данных, реляционная база данных, поле, ключевое поле.

2. Опишите возможности СУБД MS Access.

3. С какой целью выполняется проектирование базы данных и в чем оно заключается?

4. Какие объекты входят в состав файла базы данных MS Access?

5. Зачем устанавливается связь между таблицами? Назвать типы связей в ACCESS.

 $(1:1, 1:M, M:M)$ 

6. Назвать основные типы полей и типы вводимых в них данных. Каков их предельный размер?

7. Каково назначение справочной системы MS Access?

8. Чем отличаются режимы работы с объектами базы данных в MS Access: оперативный режим, режим конструктора?

9. Каково назначение сортировки данных в таблице? Какие бывают виды сортировки?

10. Какой тип поля должен отвечать в зависимой таблице полю типа «Счетчик» в основной таблице?

11. Зачем для связанных таблиц используется механизм поддержки целостности данных? В чем заключается его действие?

#### **Лабораторная работа №6. «Создание простейших запросов в MS Access»**

(*для выполнения работы используется БД, созданная в ЛР №5*)

Задание:

1. Изучить:

типы запросов, которые можно реализовать в MS Access;

работу Мастера запросов.

2. Создать и выполнить запросы на выборку, удаление и добавление, обновление записей в БД.

3. Сконструировать и выполнить параметрический запрос (конкретное задание формулируется преподавателем).

4. Составить отчет о выполненной лабораторной работе, ответить на контрольные вопросы.

Контрольные вопросы:

1. Как создать запрос на обновление части данных в таблице?

2. Как удалить часть данных в таблице?

- 3. Какие проблемы могут возникнуть при использовании запросов удаления?
- 4. Как создать таблицу для постоянного хранения результатов определенного запроса?
- 5. Как посмотреть результат запроса?

6. Как можно изменить значение выбранного поля по всем записям таблицы, удовлетворяющим определенным условиям?

7. Что подразумевают под словом «Параметры» при создании запроса?

- 8. Как задать параметр в виде текстового фрагмента?
- 9. Можно ли задавать несколько параметров в одном запросе для различных полей?
- 10. Как объединить несколько параметров для одного столбца в бланке запроса?

11. Какая последовательность запуска Построителя выражений при составлении запросов?

- 12. Как использовать поле «Элементы выражений» для создания выражения?
- 13. Как связывается бланк запроса с Построителем выражений?
- 14. Из каких элементов состоит «Выражение?
- 15. Что обозначают открытая и закрытая квадратные скобки в выражении?

16. Достаточно ли при составлении сложного выражения, состоящего из нескольких арифметических или логических операций, указывать имена полей, над которыми выполняются действия?

#### **Лабораторная работа №7. «Создание форм и отчетов в MS Access»**

*(для выполнения работы используется БД, созданная в ЛР №6*)

Задание:

- 1. Изучить:
- работу Мастера форм;
- работу Мастера отчетов;
- работу средства Отчет.
- 2. Создать отчет с помощью средства Отчет.
- 3. Создать форму с помощью Мастера форм.
- 4. Создать отчет с помощью Мастера отчетов.

(*Конкретные задания по созданию запросов и форм определяются преподавателем в соответствии с предметной областью*).

5. Составить отчет о выполненной лабораторной работе, ответить на контрольные вопросы.

Контрольные вопросы:

1. Зачем в базах данных используются формы? Какие разделы имеются в форме и зачем они предназначены?

2. Для чего нужен отчет? Какие сведения отображаются в отчете? Какова структура отчета? Какими способами можно создать отчет?

3. Какими способами можно создать форму? Какими способами можно создать отчет?

- 4. Как создать отчет, получающий параметры через форму?
- 5. Опишите алгоритм создания отчета без помощи Мастера отчетов.

6. Какие элементы управления могут иметь объекты базы данных: форма, отчет, кнопочная форма?

### **Лабораторная работа №8. «Основы работы с PowerPoint»**

Задание:

1. Изучить:

- из каких действий состоит процесс создания презентации;
- какие объекты содержит слайд; какие из них являются обязательными;
- режимы отображения документов в PowerPoint;
- работу конструктора слайдов;
- работу мастер автосодержания.
- 2. Выполнить предлагаемые задания по созданию презентации в PowerPoint.

3. Составить отчет о выполненной лабораторной работе, ответить на контрольные вопросы.

Контрольные вопросы:

1. Что называется презентацией? Что такое слайд?

3. Какие объекты может содержать слайд? Какой объект обязательно присутствует в любом слайде?

5. Перечислите режимы отображения документов, используемые в PowerPoint. В каком режиме удобно работать с объектами, размещенными на слайде?

6. Что такое конструктор слайдов?

7. Каким образом можно изменить очередность следования слайдов?

8. Почему удобно использовать мастер автосодержания для создания презентаций? Какие способы запуска мастера автосодержания вы знаете? Перечислите этапы работы мастера.

9. Какие средства используются для создания таблиц и диаграмм?

10. Что такое стиль, макет, анимация? Какие основные приёмы создания анимации доступны в программе MS PowerPoint?

11. Для чего используются гиперссылки, размещенные на слайдах?

# Приложение № 2

# **ТЕСТОВЫЕ ЗАДАНИЯ ПО ДИСЦИПЛИНЕ**

# **ВАРИАНТ 1**

Вопрос 1

Согласно теории информации к информации не относится…

- 1. человеческая речь
- 2. байт
- 3. текст книги
- 4. запись числа в двоичном коде

#### Вопрос 2

Элементарная единица сообщения – это…

- 1. буква
- 2. цифра
- 3. бит
- 4. символ

#### Вопрос 3

Под носителем информации понимают…

1. материальную субстанцию, которую можно использовать для записи, хранения или передачи информации

- 2. устройство хранения информации в персональном компьютере
- 3. параметр информационного процесса
- 4. линию связи

#### Вопрос 4

Имя файла состоит из…

- 1. собственно имени и расширения
- 2. каталога и расширения
- 3. пути и типа
- 4. собственно имени и пути

#### Вопрос 5

По дальности охвата территорий минимальной является…

- 1. локальная сеть (LAN)
- 2. городская сеть (MAN)
- 3. региональная сеть (WAN)
- 4. глобальная сеть

Для просмотра WEB-страниц предназначены…

- 1. поисковые серверы
- 2. браузеры
- 3. телеконференции
- 4. провайдеры

# Вопрос 7

Для автоматического создания Оглавления в документе MS Word требуется

- 1. выделить все заголовки документа и на вкладке Ссылки выбрать Оглавление
- 2. оформить все заголовки специальным стилем, а затем на вкладке Ссылки выбрать Оглавление
- 3. привести все заголовки к гарнитуре Times New Roman, а затем на вкладке Ссылки выбрать Оглавление
- 4. установить курсор в месте вставки в тексте документа, затем на вкладке Ссылки выбрать Оглавление

# Вопрос 8

Из перечисленных функций MS Excel к категории Статистические относятся

- 1. МИН(), МАКС(), СРЗНАЧ()
- 2. МИН(), МАКС(), СУММ()
- 3. СУММ(), МАКС(), ЕСЛИ()
- 4. МАКС(), МИН(), ЕСЛИ()

Вопрос 9

Использовать ячейку, расположенную на другом листе текущей книги, в формуле электронных таблиц MS Excel…

- 1. Нельзя
- 2. можно, по имени столбца и индексу строки ячейки
- 3. можно, по названию листа и номеру ячейки
- 4. можно, по названию листа, имени столбца и индексу строки ячейки

# Вопрос 10

В приложении MS Excel cтрока формул содержит…

- 1. поле имени;
- 2. кнопки для отображения содержимого ячеек;
- 3. поле редактирования;
- 4. индикаторы режимов работы.

Функций управления не является...

- 1. анализ
- 2. регулирование
- 3. моделирование
- 4. классификация

### Вопрос 12

Совокупность унифицированных систем документации, схем информационных потоков, циркулирующих в организации, а также методология построения баз данных — это \_\_\_\_\_\_\_\_\_\_\_\_\_\_\_\_\_\_\_ обеспечение ИС.

- 1. правовое
- 2. лингвистическое
- 3. технологическое
- 4. информационное

Вопрос 13

Принцип построения функциональных подсистем наиболее распространенный на практике…

- 1. функциональный
- 2. проблемный
- 3. предметный
- 4. смешанный

Вопрос 14

Составная часть презентации, содержащая различные объекты, называется…

- 1. слайд
- 2. кадр
- 3. лист
- 4. рисунок

#### Вопрос 15

Наиболее точным аналогом реляционной базы данных служит…

- 1. двумерная таблица
- 2. неупорядоченное множество данных
- 3. вектор
- 4. граф
- Вопрос 16

Наиболее перспективная модель жизненного цикла ИС…

- 1. спиральная
- 2. линейная
- 3. синусоидальная
- 4. статистическая

Вопрос 17

Все объекты, которые наблюдаются или существование которых допускается в предметной области, называются…

- 1. домен
- 2. сущность
- 3. связь
- 4. ключ

Вопрос 18

Принципы реляционной модели представления данных заложил…

- 1. Эдгар Ф. Кодд;
- 2. Джон Фон Нейман;
- 3. Алан Тьюринг;
- 4. Норберт Винер.

Вопрос 19

В ячейку С1 введена формула =СУММ(A1:A7)/2

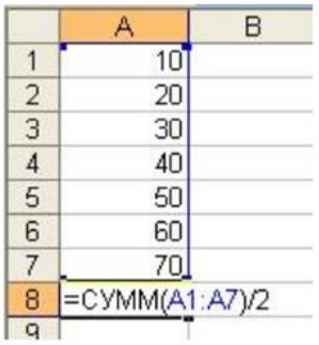

Значение в ячейке С1 равно…

1.140

2.280

3.70

4.270

Вопрос 20

К числу основных функций систем управления базами данных не относится…

- 1. первичный ввод, пополнение и редактирование данных;
- 2. визуализация информации;
- 3. создание структуры новой БД;
- 4. выбор модели хранимых данных.

# **ВАРИАНТ 2**

Вопрос 1

Пользовательский интерфейс – это…

- 1. интерфейс, обеспечивающий передачу информации между пользователем -человеком и программно - аппаратными компонентами компьютерной системы;
- 2. набор команд операционной системы;
- 3. правила общения с компьютером;
- 4. набор команд операционной системы.

Вопрос 2

По форме представления информацию можно разделить на…

- 1. текстовую, числовую, графическую;
- 2. научную, управленческую, бытовую;
- 3. визуальную, обонятельную, звуковую;
- 4. экономическую, математическую, инженерную.

#### Вопрос 3

Предметная область – это…

- 1. часть реального мира, которая подлежит изучению, представляющая собой совокупность объектов, свойства которых и отношения между которыми представляют интерес для пользователя;
- 2. совокупность информационных объектов;
- 3. сфера человеческой деятельности, область человеческих знаний, сведения о которых необходимо хранить в решаемой задаче;
- 4. область, описание которой должно существовать в виде информационной модели.

Файловая система – это …

- 1. определённое количество информации, имеющее имя и хранящееся в долговременной памяти
- 2. организация хранения и работы с файлами на диске
- 3. хранящаяся в памяти ЭВМ программа решения конкретных задач
- 4. совокупность данных, взаимосвязанных по каким-либо признакам, обозначенная именем и хранящаяся на диске как одно целое.

Вопрос 5

В MS Excel существуют виды адресов ячеек:

- 1. абсолютный, простой, смешанный
- 2. относительный, смешанный, простой
- 3. абсолютный, относительный, смешанный
- 4. относительный, абсолютный, простой

#### Вопрос 6

Информационный бизнес – это…

- 1. производство, торговля и предоставление информационных продуктов и услуг
- 2. производство, торговля компьютерами
- 3. торговля программными продуктами
- 4. это предоставление инфокоммуникационных услуг

#### Вопрос 7

В таблице базы данных атомарная информация хранится в …

- 1. ячейках;
- 2. столбцах;
- 3. строках;
- 4. записях

#### Вопрос 8

MS Word обеспечивает текстовое форматирование на уровнях

- 1. символов, абзацев, таблиц, рисунков и на уровне формул
- 2. символов, абзацев, страниц, разделов и на уровне документа
- 3. символов, абзацев, страниц, стилей и на уровне колонтитула
- 4. символов, абзацев, страниц, стилей и на уровне шаблонов

База данных MS Access хранится в файле с расширением …

- 1.  $*$ .docx
- 2. \*.txt
- 3. \*.accdb
- 4.  $*$ xlsx

Вопрос 10

В PowerPoint к видам эффектов анимации не относится ...

- 1. выход
- 2. перемещение
- 3. вход
- 4. выравнивание

#### Вопрос 11

Право отнесения информации к составляющей коммерческую тайну принадлежит …

- 1. органам государственной власти;
- 2. органам местного самоуправления;
- 3. пользователю информации;
- 4. собственнику информацию.

Вопрос 12

Правильный порядок возрастания единиц измерения информации…

- 1. бит, байт, гигабайт, килобайт
- 2. килобайт, гигабайт, мегабайт, байт
- 3. байт, мегабайт, килобайт, гигабайт
- 4. байт, килобайт, мегабайт, гигабайт

Вопрос 13

В 1823 году проект первой автоматической счетной машины с программным управлением предложил…

- 1. Джон фон Нейман
- 2. Блез Паскаль
- 3. Готфрид Лейбниц

### 4. Чарльз Бэббидж

# Вопрос 14

На горизонтальной линейке в Word нижний треугольник слева предназначен для…

- 1. установки отступа абзаца слева
- 2. установки отступа «красной» строки абзаца
- 3. установки отступа абзаца справа
- 4. копирования абзаца

Вопрос 15

- В MS Excel по умолчанию числа в ячейке выравниваются
- 1. по центру
- 2. по левому краю
- 3. по правому краю
- 4. по ширине

### Вопрос 16

Порции на которые разбивается исходное сообщение называется…

- 1. сегментом
- 2. пакетом
- 3. потоком
- 4. каналом

Вопрос 17

Не входит в основной состав персонального компьютера…

- 1. процессор
- 2. оперативная память
- 3. материнская плата
- 4. видеокамера

Вопрос 18

Презентация, выполнение которой не предусматривает диалога с пользователем является ...

- 1. интерактивной
- 2. презентацией со сценарием
- 3. активной
- 4. непрерывно выполняющейся

Вопрос 19

Формы защиты интеллектуальной собственности

1. авторское, патентное право и коммерческая тайна

- 2. интеллектуальное право и смежные права
- 3. коммерческая и государственная тайна
- 4. гражданское и административное право

- Экспертная система это…
- 1. система искусственного интеллекта, заключающая в себе знания специалиста эксперта в определенной предметной области
- 2. нейрокомпьютер
- 3. определенная предметная область искусственного интеллекта
- 4. компьютерная система, моделирующая рассуждения человека

### **ВАРИАНТ 3**

Вопрос 1

Бит для измерения информации предложил использовать

- 1. Клод Шеннон
- 2. Алан Тьюринг
- 3. Чарльз Бэббидж
- 4. Ральф Хартли

Вопрос 2

Информацию, достаточную для решения поставленной задачи, называют…

- 1. полной
- 2. достоверной
- 3. объективной
- 4. актуальной

Вопрос 3

В Excel ячейки A1, B1 и C1 содержат длины сторон треугольника. Расчет полупериметра в ячейке D1 произойдет по формуле …

- $1. =1/2*(A1+B1+C1)$
- 2.  $=(A1+B1+C1)/2$
- 3.  $=1/2*A1+B1+C1$
- 4.  $=A1+B1+C1/2$

Вопрос 4

Удаленная в корзину информация на облаке Mail.ru не подлежит восстановление по истечении…

1. 6 месяцев

- 2. 2 недель
- 3. 1 месяца
- 4. 12 месяцев

Используя в Word операции в группе Параметры страницы, нельзя …

- 1. вставить нумерацию страниц
- 2. расставить переносы
- 3. задать отступы от границ страницы до границ текста
- 4. выровнять текст

### Вопрос 6

К устройствам ввода информации в компьютер относятся…

- 1. клавиатура, дисковод, мышь
- 2. монитор, сканер
- 3. принтер, джойстик
- 4. винчестер, шина

### Вопрос 7

Энерго независимыми видами памяти являются…

- 1. кэш-память
- 2. память на оптическом носителе
- 3. оперативная память
- 4. память на flash-носителе

Вопрос 8

Каталог в операционной системе нельзя

- 1. создать
- 2. открыть
- 3. переместить
- 4. разделить

#### Вопрос 9

Буфер обмена Windows - это:

- 1. небольшой файл, содержащий ссылку на представляемый ярлыком объект
- 2. некий контейнер, который содержит папки, документы, программы
- 3. специальная область памяти, которая используется для пересылки данных между приложениями и документами
- 4. расширение имени файла-документа

Текстовые процессоры относятся к составу…

- 1. системного программного обеспечения
- 2. прикладного программного обеспечения
- 3. систем программирования
- 4. BIOS

# Вопрос 11

- В Word колонтитул это:
- 1. информация в нижней и верхней части страницы
- 2. примечание к тексту
- 3. основной текст
- 4. сноска

### Вопрос 12

Синонимами термина «Файл» являются в реляционной БД являются…

- 1. строка, кортеж
- 2. столбец, атрибут
- 3. таблица, отношение
- 4. домен, атрибут

Вопрос 13

В MS Excel любая ячейки обязательно имеет:

- 1. адрес
- 2. номер
- 3. букву
- 4. цифру

Вопрос 14

В MS Excel содержимое одной ячейки не может превышать:

- 1. 8 символов
- 2. 409 символов
- 3. 255 символов
- 4. 76 символов

Вопрос 15

В MS Excel ячейки слева, справа, сверху и снизу от текущей, называются:

- 1. соседними
- 2. специальными
- 3. смежными
- 4. несмежными

Ключевыми понятиями иерархической структуры данных являются…

- 1. уровень, узел, связь
- 2. отношение, атрибут, кортеж
- 3. таблица, столбец, строка
- 4. таблица, поле, запись

#### Вопрос 17

Ядром информационной системы искусственного интеллекта является

- 1. информация
- 2. данные
- 3. знания
- 4. сообщения

#### Вопрос 18

Вид угрозы действия, направленного на несанкционированное использование информационных ресурсов, не оказывающего при этом влияния на её функционирование –

- … угроза
- 1. пассивная
- 2. активная
- 3. реактивная
- 4. интерактивная

Вопрос 19

В MS Access межтабличные связи отображаются в …

- 1. конструкторе отчета
- 2. конструкторе таблицы
- 3. схеме данных
- 4. конструкторе формы

#### Вопрос 20

В базе данных MS Access поле с типом данных «Счетчик»

- 1. может хранить целые и действительные числа
- 2. имеет свойство автоматического пересчета значений при удалении записи
- 3. может иметь повторяющиеся значения
- 4. имеет свойство автоматического увеличения значений

#### Приложение №3

# **ВОПРОСЫ ДЛЯ ПРОМЕЖУТОЧНОЙ АТТЕСТАЦИИ (ЭКЗАМЕН) ПО ДИСЦИПЛИНЕ**

- 1. Понятие информации. Определение и основные свойства информации.
- 2. Экономическая информация как часть информационного ресурса общества.
- 3. Информационный ресурс новый предмет труда.
- 4. Информатизация и информационные технологии.
- 5. Экономическая информация в ИС, ее основные характеристики, классификация, виды, формы представления и отображения.
- 6. Понятие ИС в экономике. Назначение ИС. Характеристики ИС.
- 7. Структура экономической системы. Объект управления. Субъект управления
- 8. Функции субъекта управления. Информационные потоки.
- 9. Классификация ИС.
- 10. Корпоративные (интегрированные) информационные системы.
- 11. Структура и состав комплексной ИС.
- 12. Обеспечивающие подсистемы ИС: понятие, назначение, структура и состав.
- 13. Функциональные подсистемы ИС: понятие, назначение, структура и состав.
- 14. Жизненный цикл информационных систем.
- 15. Понятие ИТ; особенности современных ИТ и их классификация. Роль и место компьютерных технологий в информационной системе.
- 16. Текстовые редакторы. Шрифтовое и абзацное форматирование. Использование стилей. Понятие шаблона.
- 17. Колонтитулы и нумерация страниц, сноски, гиперссылки. Способы создания автооглавления.
- 18. Редактор формул.
- 19. Вставка в Word растровых рисунков и создание векторных.
- 20. Понятие об электронной таблице. Типы данных в Excel, выделение ячеек, диапазоны, автозаполнение.
- 21. Понятие формулы. Адресация ячеек при копировании формул. Присвоение имен ячейкам.
- 22. Вычисление сложных арифметических функций в Excel. Использование функции ЕСЛИ.
- 23. Виды и способы построения диаграмм в Excel. Построение графиков функциональных зависимостей. Форматирование диаграммы для получения единичного масштаба.
- 24. Использование функций СЧЕТЕСЛИ, СУММЕЛИ, СРЗНАЧЕСЛИ в Excel.
- 25. Понятие о мультимедийной презентации. Классы презентаций. Работа в программе MS PowerPoint. Современные средства создания презентаций.
- 26. Основные понятия баз данных (БД). Модели данных. Реляционная модель.
- 27. Типы связей. Особенности реляционных таблиц. Ключи.
- 28. Запросы и отчеты. Типы запросов и примеры их создания в MS Access.
- 29. Основы передачи данных в локальных и глобальных сетях. Модель OSI.
- 30. Многопользовательские операционные системы: обеспечение безопасности информации на уровне пользователей.
- 31. Резервное копирование. Архивирование данных. Использование антивирусных программ.
- 32. Административные меры обеспечения информационной безопасности

#### **ТИПОВЫЕ ЭКЗАМЕНАЦИОННЫЕ ЗАДАНИЯ**

1. Excel. Вычислить сложное выражение. Дать имена ячейкам с исходными данными, одинаковые части вычислять только один раз.

2. Excel. Построить график функции на заданном интервале с шагом h.

3. Excel. Дополнить заданную таблицу внизу подсчетом количества указанных значений табличных данных по каждой колонке через функцию СЧЕТЕСЛИ (при задании формулы использовать смешанные ссылки для копирования. При вводе значений в ячейки использовать логический контроль ввода данных (список значений). Построить диаграмму и установить элементы форматирования, добавить заголовок.

4. Access. Создать таблицу базы данных, добавить ключевое поле. Заполнить таблицу данными. Создать три запроса на выборку различных типов, запрос на обновление данных.